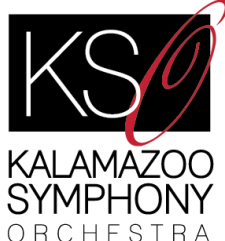

# **How to watch a KSO concert online**

# **Step 1: Register for Your Concert**

- Kalamazoo Symphony concerts are currently being streamed online, and there are no physical tickets.
- Most of our concerts require pre-registration so we can follow up with links for streamed concerts.
- We are pleased to offer a flexible **Name-Your-Price** concert registration system that offers no- or low-cost registration and suggests minimum price amounts for those who want to give that amount or more to help offset concert costs and support our musicians.
- Go here to register for a concert: <https://boxoffice.kalamazoosymphony.com/>

# **Step 2: Accessing Your Concert to Watch**

● After you register for a concert by naming your per-ticket price and completing the check-out process, click on the "My Digital [Content"](https://boxoffice.kalamazoosymphony.com/account/content) button located near the top of the website screen, just below the top image and the page title:

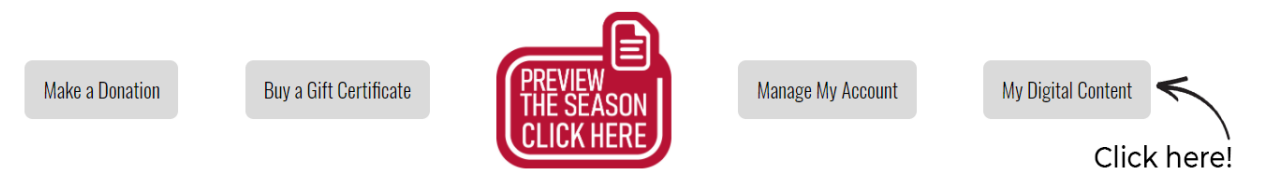

- On your **Digital [Content](https://boxoffice.kalamazoosymphony.com/account/content) page**, you will see the concert in your content list.
- Beginning the afternoon of the concert, you can access the stream directly on your [Digital](https://boxoffice.kalamazoosymphony.com/account/content) [Content](https://boxoffice.kalamazoosymphony.com/account/content) page by clicking on the concert.
- The concert stream will remain accessible for one month following the concert date so you can re-watch it at your convenience.

## **Are you having trouble finding or playing your concert on the day of the performance?**

We are happy to help! Contact our Patron Services Manager, Hazel James, at [hjames@kalamazoosymphony.com.](mailto:hjames@kalamazoosymphony.com)

# **Step 3: Watching Your Concert**

When you're ready to watch your concert, choose a device such as your computer, tablet, phone or TV. Watching on your computer may be easiest, but there are many choices depending on your equipment.

# **Watching the concert on your computer, tablet, or phone:**

- **1.** Log in to your Digital [Content](https://boxoffice.kalamazoosymphony.com/account/content) page using the email address you used when you ordered your concert.
- **2.** Beginning the afternoon of the concert, you will find the concert in your content list. Double-click on the concert to open its viewing window page.
- **3.** The concert will begin playing automatically at the streaming time and then any time after that when you visit the page.
- **4.** The concert stream will remain accessible for one month following the concert date so you can re-watch it at your convenience.
- **5.** For a more engaging experience, click through to watch directly on YouTube where you can interact with fellow patrons, musicians, students, and more! The link to YouTube is included on your concert viewing page.

# **Watching the concert on your Television:**

No matter what type of TV you have, you first will need to open the concert page on your computer:

- **1.** Log in to your Digital [Content](https://boxoffice.kalamazoosymphony.com/account/content) page using the email address you used when you ordered your concert.
- **2.** Beginning the afternoon of the concert, you will find the concert in your content list. Double-click on the concert to open its viewing window page.
- **3.** See one of the following options to watch the concert on your television:

# **Plug an HDMI Cord into your computer:**

If your computer and TV both have an HDMI slot, this will be the easiest option. You most likely already have an HDMI cord connected to your TV, allowing you to watch a DVD player, VCR player, or another external drive. Here's how to use it with your laptop:

- **1.** Keep one end of your HDMI cord attached to your tv.
- **2.** Plug the other end of the HDMI cord into your laptop.
- **3.** Click the input button on your TV's remote and switch the HDMI to "HDMI 1," "HDMI 2," or "HDMI 3," depending on which port your HDMI cord is plugged into on your TV.
- **4.** If the image from your computer doesn't automatically pop up onto your TV, go to your computer and switch its display settings to "mirror."

Don't own an HDMI cord, but think it could work for your computer and tv setup? You can get one through [Amazon](https://www.amazon.com/AmazonBasics-Braided-HDMI-Cable-10-Foot/dp/B07QFB1MCX/ref=sr_1_1?dchild=1&keywords=AmazonBasics+Nylon-Braided+4K%2C+18Gbps+HDMI+to+HDMI+Cable%2C+10+Feet&qid=1608143968&s=electronics&sr=1-1) or in the electronics section of Meijer, Target, or Walmart.

## **Cast to TV from a phone or computer:**

There are several ways to cast (or "mirror") your phone or computer screen to your TV.

## **Cast to an Android TV or Google Chromecast:**

You can easily cast a video from your phone, tablet, or computer to your [Android](https://support.google.com/androidtv/answer/9397760?hl=en) TV or a Google [Chromecast](https://support.google.com/chromecast/answer/3006709).

## **Use Apple TV Airplay:**

If you have an AppleTV and an iPhone, iPad, or Mac computer, this option is easy to accomplish! Just click the AIRPLAY button on your computer or phone and choose your TV from the menu that appears. For a more in-depth tutorial, follow this [one](https://support.apple.com/en-us/HT204289#:~:text=On%20your%20Mac%2C%20click%20in,AirPlay%202%2Dcompatible%20smart%20TV.) from [Apple](https://support.apple.com/en-us/HT204289#:~:text=On%20your%20Mac%2C%20click%20in,AirPlay%202%2Dcompatible%20smart%20TV.).

## **Mirror your Windows device on your Roku:**

If you have a computer or phone using Windows 8 or above, your device can be mirrored on your tv using your Roku. Read this [article](https://www.howtogeek.com/214868/how-to-mirror-your-windows-or-android-devices-screen-on-your-roku/) to find out how.

## **Cast to an Amazon Firestick:**

Just like with a Roku device, computers and phones running on Windows 8 or above are capable of mirroring their screens using the Amazon Firestick. This [article](https://www.androidauthority.com/stream-pc-to-amazon-firestick-1007595/) will help you set it up, as well as give Apple users an app they can use to project their computer or phone screens onto their TVs.

## **Watch on TV using your cable provider:**

Some cable providers allow you to cast to your cable box from your phone. Please refer to your provider's website for more information.

*Special thanks to The Gilmore [International](https://www.thegilmore.org/) Keyboard Competition for sharing their concert streaming instructions with us!*